# Der UB-Katalog Universitätsbibliothek

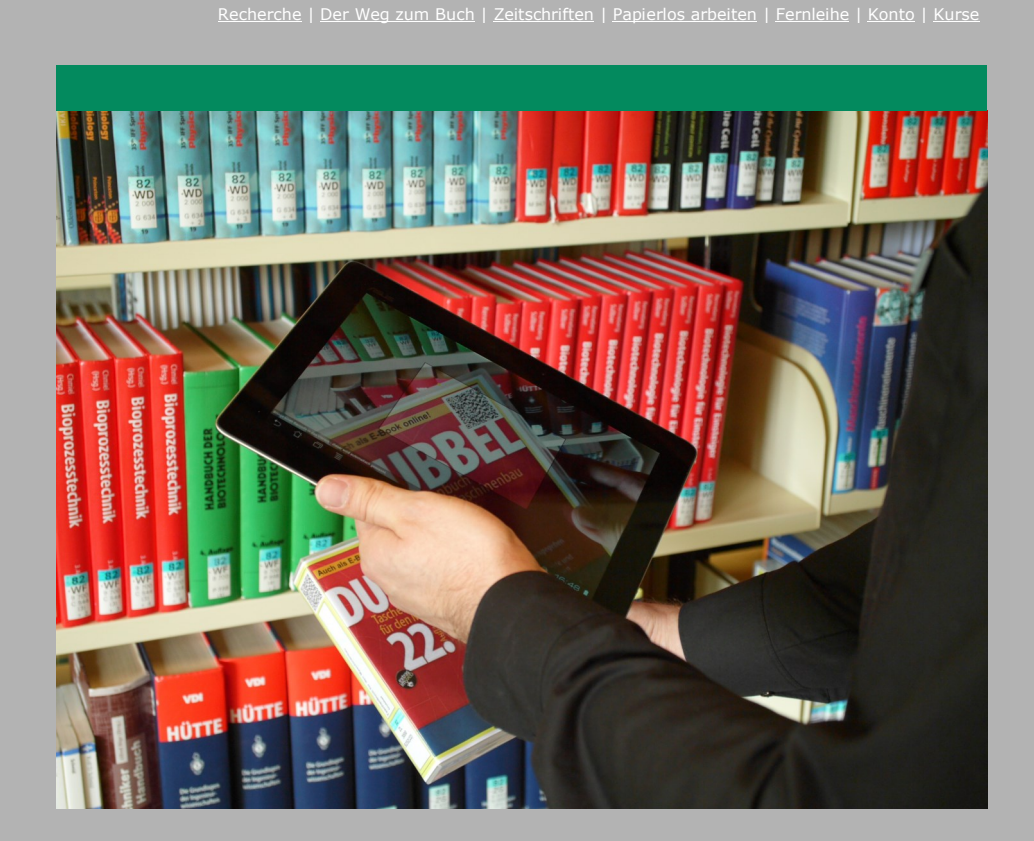

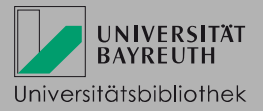

### <span id="page-1-0"></span> **Was finde ich im UB-Katalog?**

Im UB-Katalog können Sie nach allen an der Universitätsbibliothek Bayreuth vorhandenen Medien suchen. Die Ergebnisse werden in zwei Reitern präsentiert. Im ersten Reiter "Kataloge" finden Sie:

- Bücher
- Zeitungen, Zeitschriften
- elektronische Medien wie CD-ROMs, E-Books, E-Journals oder Online-Datenbanken

Im zweiten Reiter "*Aufsätze & mehr*" werden **Aufsätze** (aus Zeitschriften, Kongressbänden etc.) in Auswahl angezeigt, die in vielen Fällen als elektronische Volltexte zur Verfügung stehen.

#### **Recherche**

Melden Sie sich im *UB-Katalog* mit Ihrer Benutzernummer (017...) und dem Passwort (UBT-Studierende: Geburtsdatum sechsstellig, z.B. 031093; sonst: die letzten sechs Ziffern der Benutzernummer) an, um den korrekten Ausleihstatus eines Titels zu sehen und diesen ggf. bestellen zu können.

Für die Recherche stehen verschiedene Suchfelder zur Verfügung (im Drop-Down-Menü auswählbar). In die Zeile *Alle Felder* können Sie Begriffe aus allen Kategorien eingeben (Verfasser, Titel, Verlag, ISBN ...). Weitere wichtige Suchfelder im Katalog sind *Titel, Autor* und *Schlagwort*.

Ein *Schlagwort* ist ein normierter Begriff, mit dem der Inhalt des Mediums kurz und knapp beschrieben wird. Nutzen Sie es für die Recherche nach einem bestimmten Thema. Aufsätze (Reiter "*Aufsätze & mehr*") sind nicht beschlagwortet.

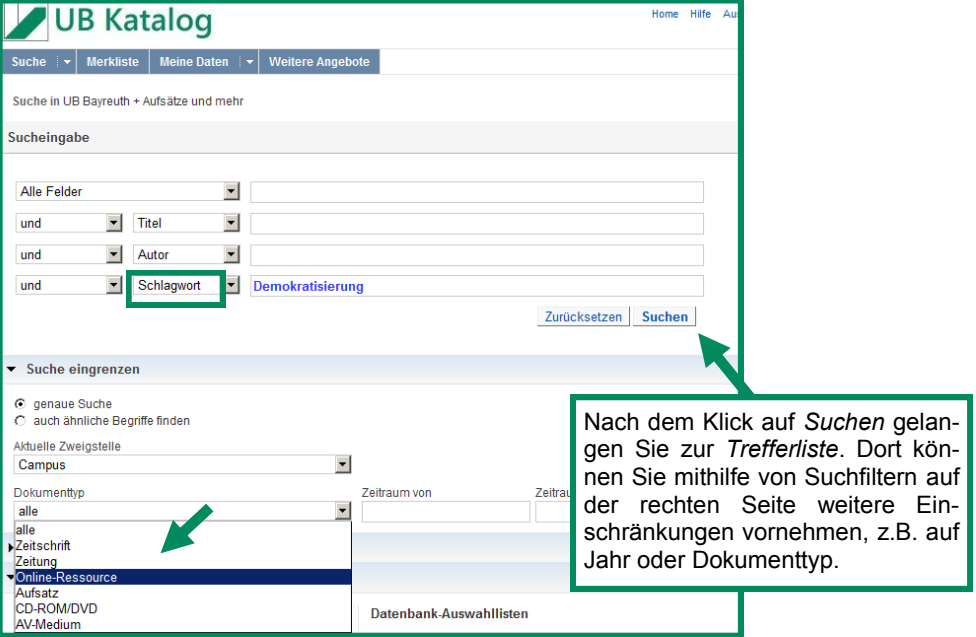

### <span id="page-2-0"></span> **Der Weg zum Buch**

Klicken Sie auf einen gewünschten Titel aus der Trefferliste, um zur Detailanzeige zu kommen**.** Dort finden Sie weitere Angaben zum Titel (ISBN, Verlag, Umfangsangabe).

Im Reiter *Exemplare* finden Sie folgende Informationen:

- Signatur
- Standort (wo steht das Medium)
- Exemplarzahl

Nach der individuellen Signatur, die jedes physisch vorhandene Medium besitzt, sind die Medien in der Bibliothek geordnet. Sie dient somit als Wegweiser, um ein Medium im Regal zu finden.

- Ausleihstatus (im Folgenden einzeln erklärt):
	- **ausleihbar:** Das Medium steht im Freihandbestand und muss selbstständig aus dem Regal geholt und zur Ausleihtheke gebracht werden. Notieren Sie die vollständige Signatur, um das Buch zu finden.
	- **bestellbar:** Das Medium ist für Benutzer nicht frei zugänglich und kann über *Das will ich haben!* bestellt werden. Bestellungen liegen 7 Werktage an den Ausleihtheken bereit, bis sie automatisch storniert und aufgeräumt werden.
	- **entliehen bis ...:** Das Medium kann über *Das will ich haben!* vorgemerkt werden. Sie erhalten eine E-Mail, sobald das Medium zurückgegeben wird.
	- **nicht ausleihbar:** Diese Medien sind nur innerhalb der Bibliothek nutzbar ("Präsenzbestand") oder teilweise über Kurzleihe ausleihbar. Wenden Sie sich dazu bitte an das Thekenpersonal.

 **Ausnahme**: Medien mit der Signatur **UBT/in Bearb.** können über *Das will ich haben!* bestellt werden.

 **bestellbar (Lesesaal):** Das Medium kann zwar bestellt, aber nur im Lesesaal benutzt werden.

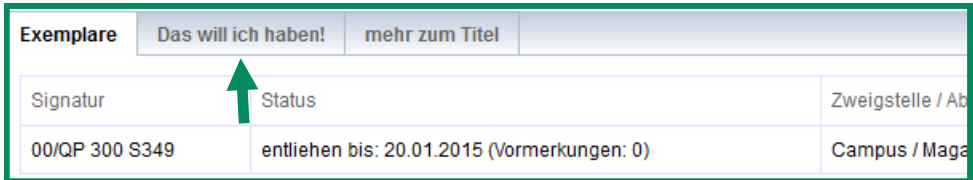

**Bitte beachten Sie**: Wenn Sie nicht die Zentralbibliothek, sondern eine Teilbibliothek als Abholort ausgewählt haben, können Sie Bestellungen und Vormerkungen frühestens am nächsten Werktag abholen.

## <span id="page-3-0"></span> **Suche nach Zeitschriften**

Geben Sie den Titel der Zeitschrift im *Titelfeld* ein.

Sie können in der Standard-Suchmaske bei *Suche eingrenzen* den *Dokumenttyp* auf "*Zeitschrift*" einschränken. Eine andere Möglichkeit ist, sich zunächst die *Trefferliste* anzeigen zu lassen und dann die verschiedenen Filteroptionen am rechten Rand zu nutzen. Wählen Sie beim *Dokumenttyp "Zeitschrift"* aus.

Verwenden Sie bei der Recherche keine Jahreszahlen.

Klicken Sie bei der gedruckten Ausgabe auf die *Einzelbände*, um deren Signaturen zu finden, oder wählen Sie im Falle einer elektronischen Zeitschrift den *Volltext*button.

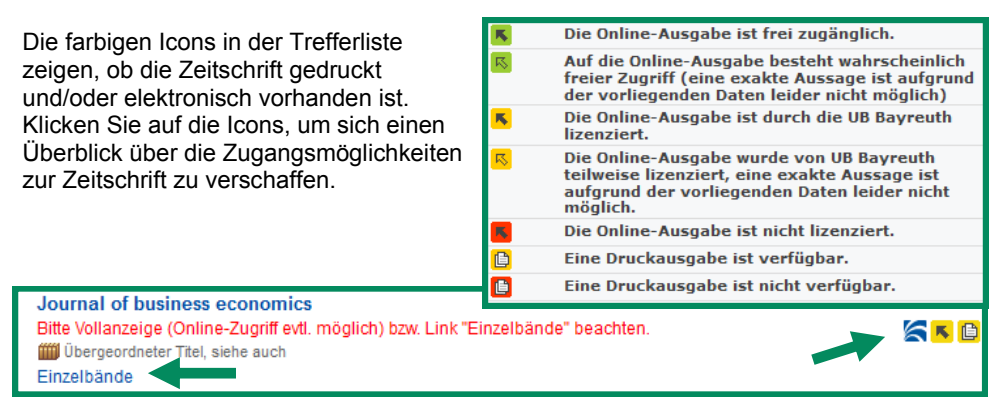

## **Papierlos arbeiten**

Achten Sie in der Trefferanzeige auf die Meldung *Online-Zugriff evtl. möglich*. Es handelt sich um eine elektronische Ressource. Klicken Sie auf den Button *Volltext*, um sie zu öffnen. Tipp: Sie können zu Beginn der Suche auf die Erscheinungsform *Online-Zugriff* einschränken.

Wissenschaftstheorie und wissenschaftliches Arbeiten / Martin Kommeier (2007) Bitte Vollanzeige (Online-Zugriff evtl. möglich) bzw. Link "Einzelbände" beachten.

Elektronisches Buch

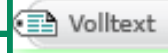

Wenn Sie als Universitätsangehöriger von außerhalb des Universitätsnetzes zugreifen möchten, müssen der VPN-Client und der Proxy im Browser aktiv sein. Mehr Infos dazu finden Sie auf der Website des IT-Servicezentrums. Externe Nutzer können nur vom Campus aus auf unsere elektronischen Angebote (E-Books, Datenbanken, E-Journals und Aufsätze im Volltext) zugreifen.

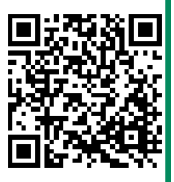

#### <span id="page-4-0"></span> **Nichts Passendes gefunden?**

Auf der rechten Seite der Trefferliste haben Sie die Möglichkeit, die Suchanfrage zu *ändern*.

Alternativ können Sie über den Link *Weitersuche (Fernleihmöglichkeit)* nach den Beständen anderer deutscher Bibliotheken suchen. Dieser Link kann zweimal betätigt werden. Beim ersten Klick suchen Sie in bayerischen, beim zweiten Klick in weiteren deutschen Bibliothekskatalogen.

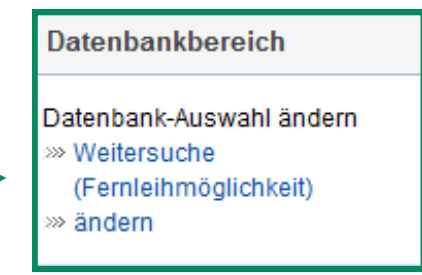

Passende Treffer aus anderen Bibliotheken sind als Fernleihe über *Das will ich haben!*  bestellbar. Wählen Sie nach Anmeldung im UB-Katalog den Link *Fernleihe durchführen*.

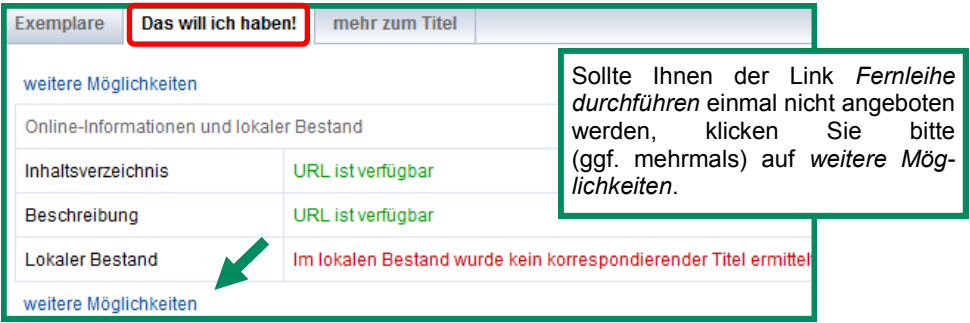

Als Nächstes öffnet sich ein Bestellformular in einem neuen Tab. Alle roten Felder müssen ausgefüllt werden. Achten Sie auf den *Ausgabeort* Ihrer Bestellungen.

Sie können komplette Werke oder einzelne Aufsätze aus Büchern oder Zeitschriften bestellen, wenn Sie die richtigen bibliografischen Angaben haben. Wählen Sie also beim Bestellformular entweder *Fernleihe (ganzes Buch)* oder *Kopienbestellung*. Aufsatzkopien erhalten Sie immer in Papierform, die Sie behalten dürfen.

Füllen Sie das Bestellformular aus und schicken Sie es ab. Eine Fernleihe dauert in der Regel 1 – 2 Wochen. Sie werden per E-Mail benachrichtigt, sobald Ihre Bestellungen eingetroffen sind.

**Achtung**: Die Fernleihe funktioniert nur bei Medien, die nicht an einer Bayreuther Bibliothek vorhanden sind. Außerdem muss der Preis eines Titels mindestens 15 Euro betragen, es sei denn, er ist im regulären Buchhandel nicht mehr erhältlich.

### <span id="page-5-0"></span> **Das Konto**

Melden Sie sich im UB-Katalog im Reiter *Meine Daten* mit Ihrer Benutzernummer (017...) und dem Passwort an.

Dort können Sie den Überblick über Ihre Ausleihen, Bestellungen und Vormerkungen behalten.

Hier können Sie auch *Verlängerungen* für Ihre Medien durchführen. Verlängerungen Ihrer Leihfrist per Telefon oder E-Mail sind nicht möglich. Verlängerungen sind frühestens 5 Tage vor Leihfristende durchführbar. Sie erfolgen grundsätzlich auf Widerruf: wird ein Medium innerhalb des Verlängerungszeitraums von einem anderen Benutzer vorgemerkt, muss es umgehend zurückgegeben werden.

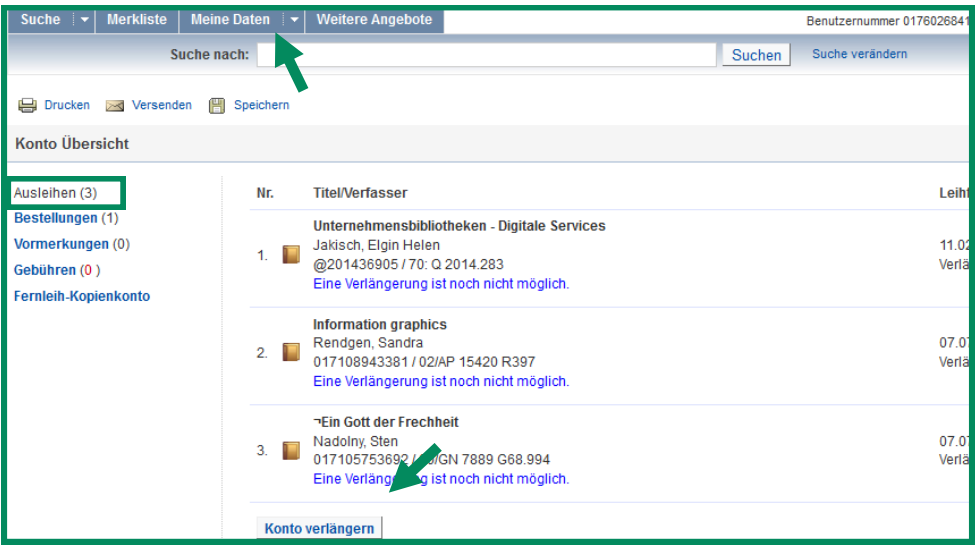

Falls Gebühren für Sie anfallen, können Sie diese ebenfalls in Ihrem Konto unter *Gebühren* einsehen.

In den *Benutzerdaten* ist auch Ihr Passwort hinterlegt. Änderungen des Passworts *(Passwort ändern)* oder der E-Mail-Adresse führen Sie dort selbst durch.

Per E-Mail machen wir Sie beispielsweise auf das Ende von Leihfristen oder bereitgelegte Medien aufmerksam. Dieser Service erfolgt ohne Gewähr. Das bedeutet, Sie sind weiterhin verpflichtet, selbst auf die fristgerechte Rückgabe bzw. Leihfristverlängerung aller von Ihnen entliehenen Medien zu achten.

## <span id="page-6-0"></span> **Führungen und Kurse**

Für Studierende und Uni-Angehörige bietet die Universitätsbibliothek derzeit folgende Führungen und Kurse an:

- Basiswissen Bibliothek
- Aufsätze und Zeitschriften suchen und finden
- Literaturverwaltung mit Citavi eine Einführung
- Citavi für Fortgeschrittene
- Effektiv suchen und finden Literaturrecherche für wissenschaftliche Arbeiten
- Suchen und Finden im Internet

Jeweils am zweiten Donnerstag eines Monats um 17.00 Uhr finden meist allgemeine Einführungen in die Bibliotheksbenutzung statt. Dazu sind nicht nur Universitätsangehörige, sondern ausdrücklich auch alle sonstigen Interessierten aus Stadt und Umland herzlich eingeladen.

Für geschlossene Gruppen bitten wir um eine Mail-Anfrage zwecks Terminvereinbarung an [b](mailto:bibliotheksfuehrung@ub.uni-bayreuth.de)[ibliotheksfuehrung@uni](mailto:Bibliotheksfuehrung@ub.uni-bayreuth.de)-bayreuth.de

Ausführlichere Informationen zu unserem Kursangebot und alle Termine finden Sie auf unserer Homepage im Menüpunkt *Lernen & Arbeiten*.

#### **Auskunft**

Bei Fragen zur Bibliothek, zur Recherche, zu Kursen etc. wenden Sie sich bitte an die [Auskunft](https://www.ub.uni-bayreuth.de/de/service/auskunft/index.html) in der Zentralbibliothek. Wir sind auch per Telefon und E-Mail erreichbar.

Tel.: 0921/55-3420, -3458 Mail: [auskunft.ub@uni](mailto:auskunft@ub.uni-bayreuth.de)-bayreuth.de

Weitere Termine und Ankündigungen finden Sie auch in unserem Facebook-Profil:

[http://www.facebook.com/UBBayreuth](https://www.facebook.com/UBBayreuth?ref=sgm)

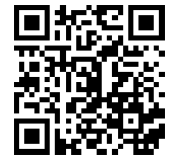

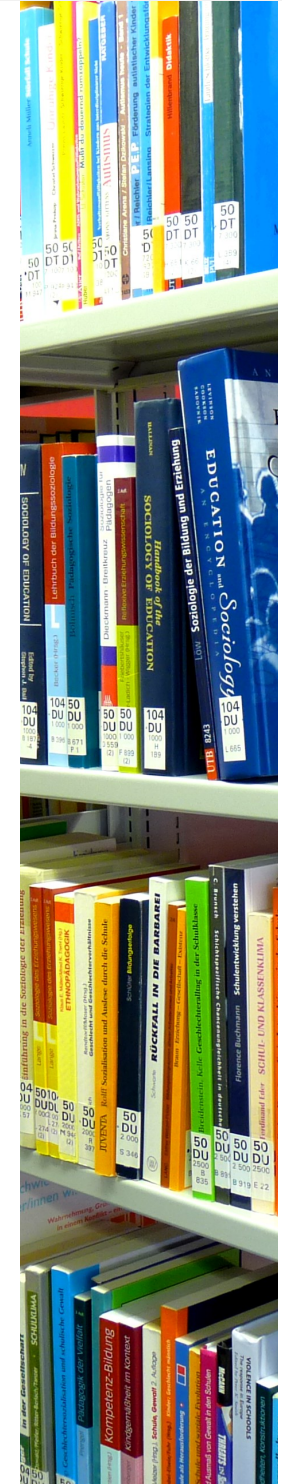

![](_page_7_Picture_0.jpeg)

#### **[Wichtige Standorte](http://btu0x2.ub.uni-bayreuth.de/CGI-BIN/sto.pl) in Zentralbibliothek und Teilbibliotheken**

![](_page_7_Picture_114.jpeg)